## Iscrizione ad Edmodo **per la prima volta.**

- 1. Ottieni un [Codice](https://support.edmodo.com/hc/it/articles/205005214-Comprendere-le-Funzioni-del-Codice-di-Gruppo-Insegnante-) dal tuo insegnante.
- 2. Vai su **[www.edmodo.com](http://www.edmodo.com/)** e fai clic su "**Sono uno Studente.**"

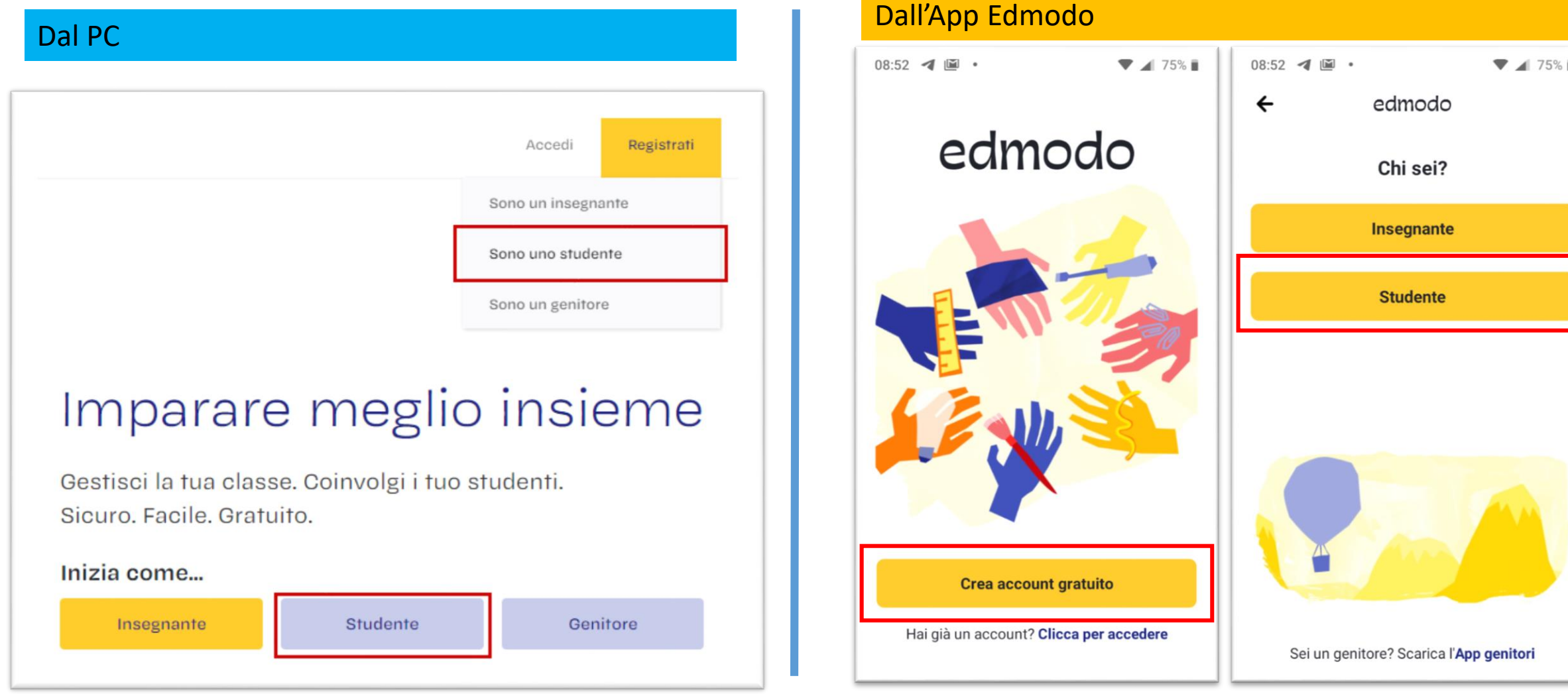

- 3. Compila il **modulo di registrazione** con:
	- Nome e Cognome (se usi l'app le inserirai allo step successivo)
	- Codice classe (che ti ha dato l'insegnante)
	- Nome e Cognome (se usi l'app le inserirai allo sico successore della province della passivato e non usare spa<br>• Codice classe (che ti ha dato l'insegnante)<br>• Nome Utente o Username (scegli un nickname che non sia già reg
	- una password (lunga almeno 6 caratteri e che sia sicura).
	- *Non è richiesto un indirizzo di posta elettronica per l'iscrizione a un account Studente.*
- 4. Seleziona il pulsante **"Iscriviti"** per completare il processo di iscrizione. Vedrai così il gruppo/la classe che l'insegnante ha creato nel pannello laterale sinistro.

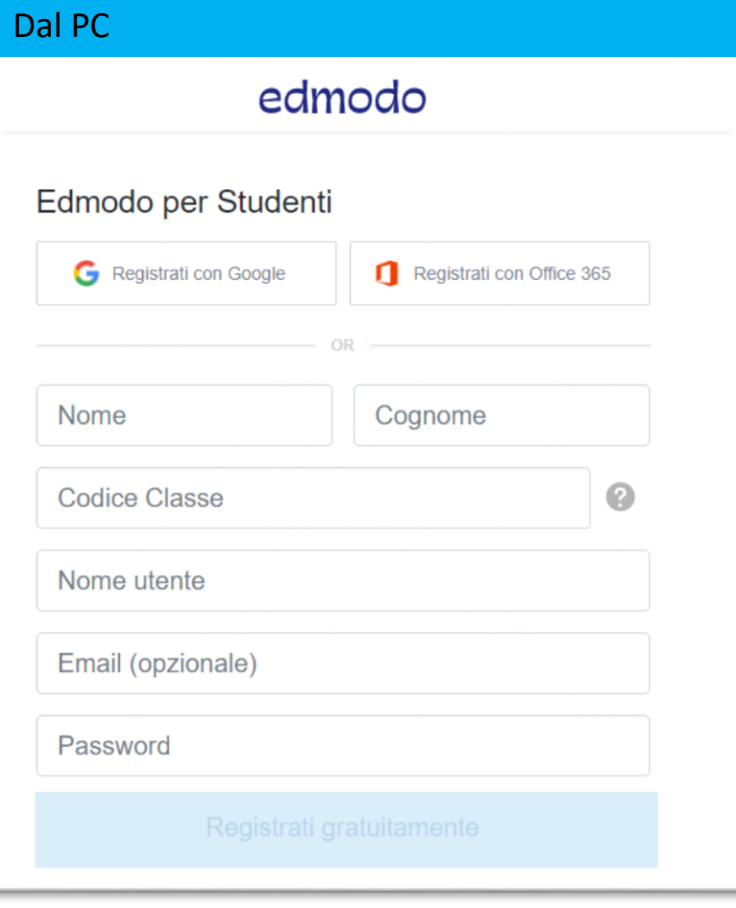

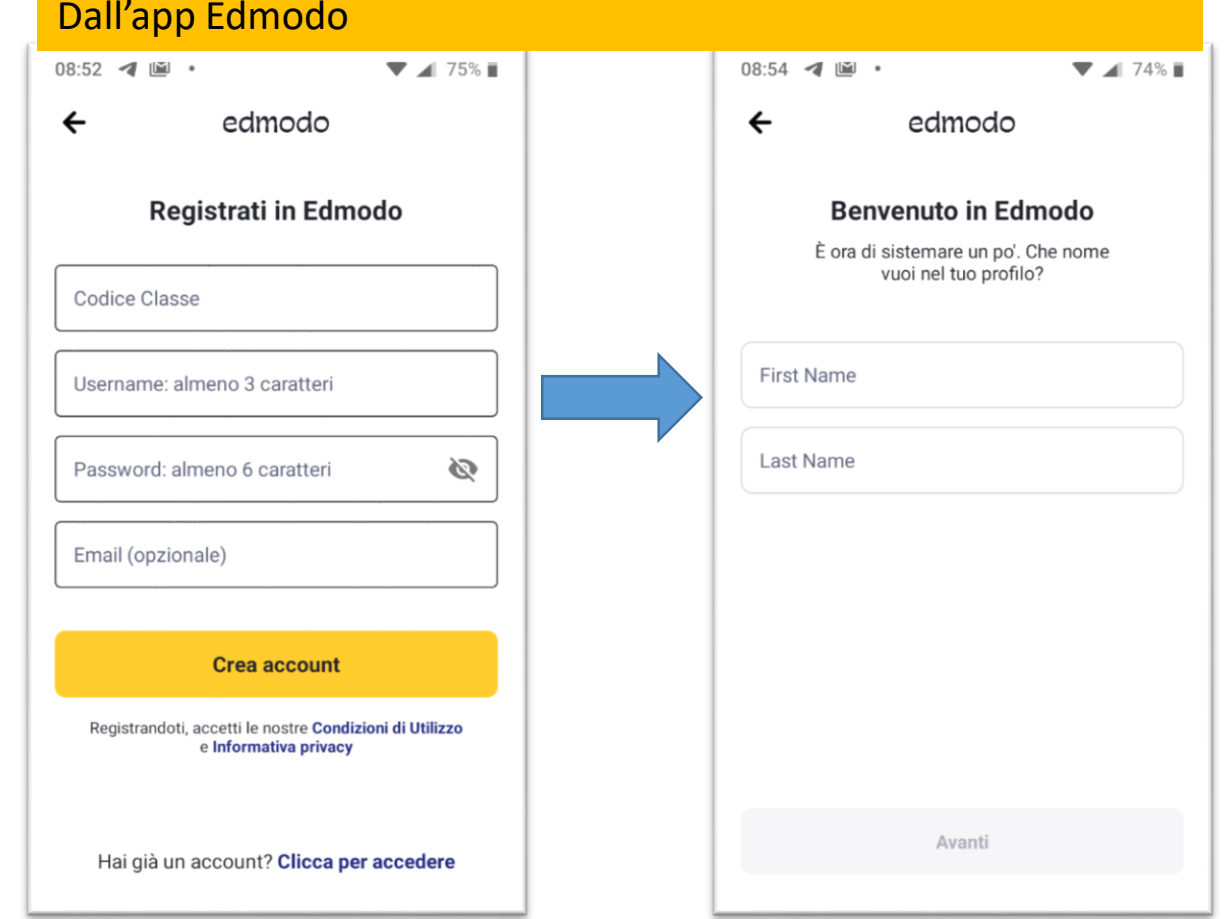

Nota bene: una volta che hai creato il tuo<br>account, **non devi più utilizzare** il tuo<br>utente e passu devi fare le **care** il codie

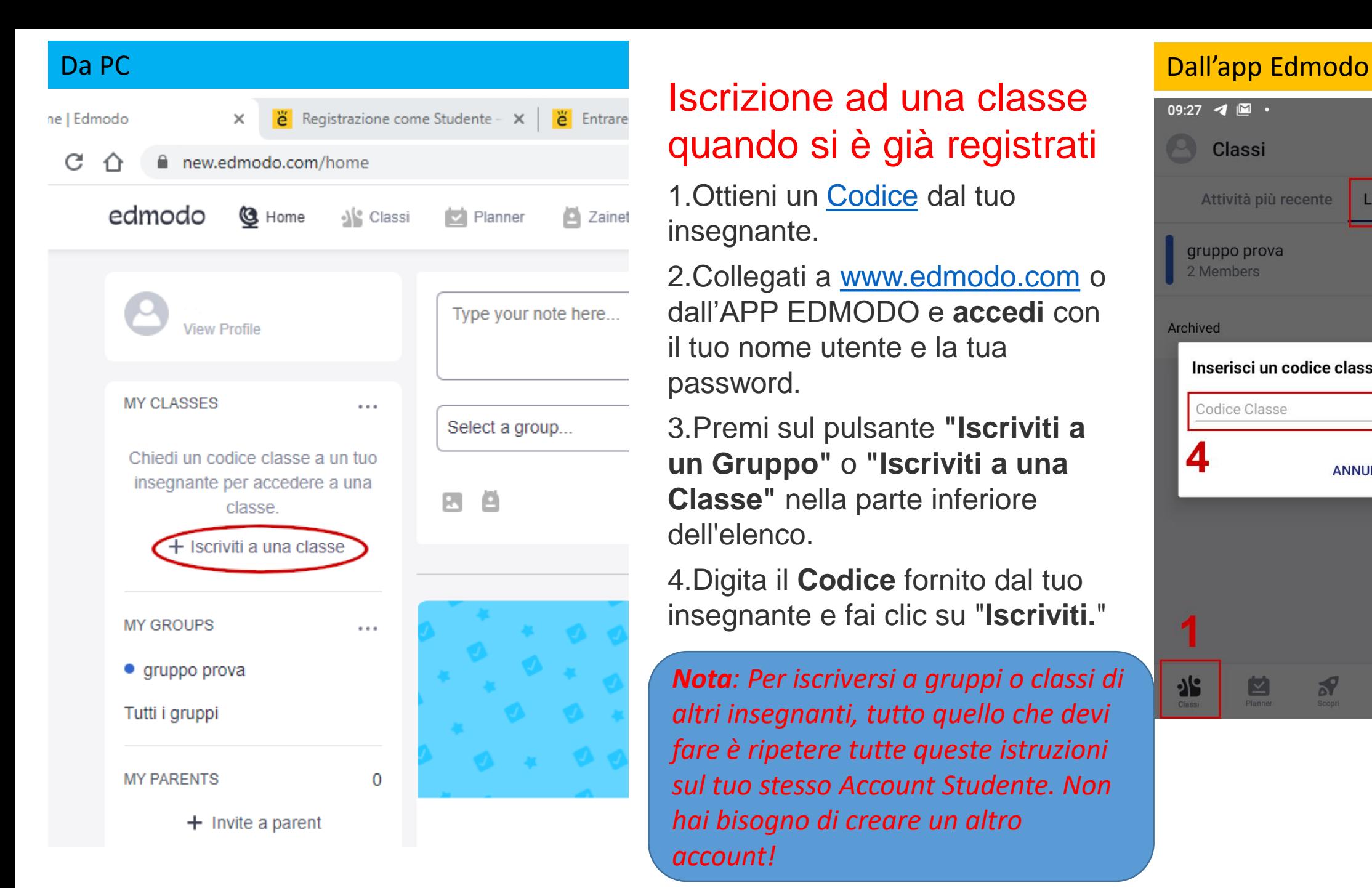

## Iscrizione ad una classe quando si è già registrati

1.Ottieni un [Codice](https://support.edmodo.com/hc/it/articles/205005214-Comprendere-le-Funzioni-del-Codice-di-Gruppo-Insegnante-) dal tuo insegnante.

2.Collegati a [www.edmodo.com](http://www.edmodo.com/) o dall'APP EDMODO e **accedi** con il tuo nome utente e la tua password.

3.Premi sul pulsante **"Iscriviti a un Gruppo"** o **"Iscriviti a una Classe"** nella parte inferiore dell'elenco.

4.Digita il **Codice** fornito dal tuo insegnante e fai clic su "**Iscriviti.** "

*Nota: Per iscriversi a gruppi o classi di altri insegnanti, tutto quello che devi fare è ripetere tutte queste istruzioni sul tuo stesso Account Studente. Non hai bisogno di creare un altro account!*

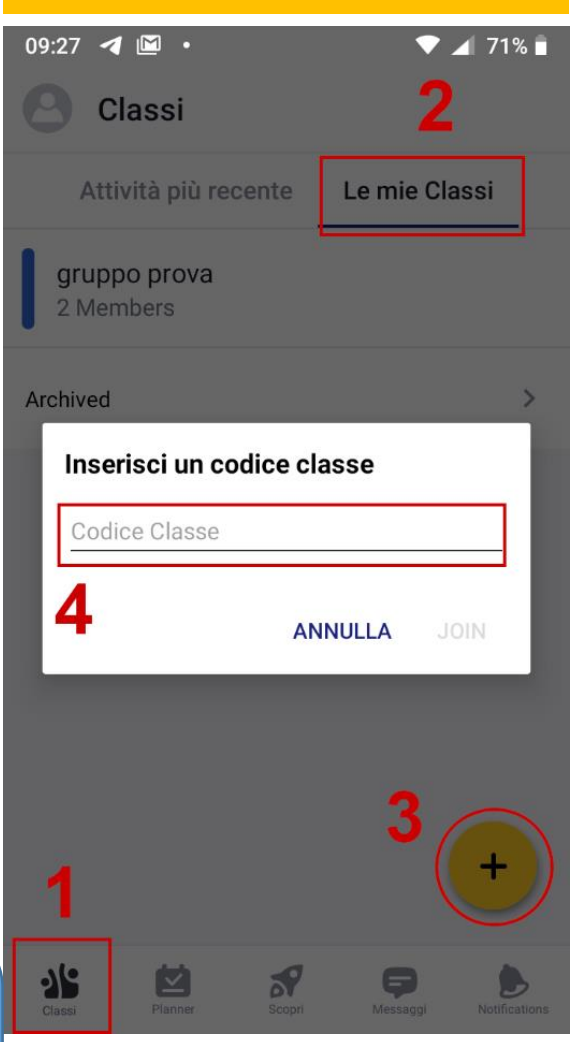

Per altre informazioni vai su <https://support.edmodo.com/hc/it>

Per info nella tua scuola scrivi un messaggio su [https://www.istitutosuperiorearchimede.edu.it/contact](http://www.istitutosuperiorearchimede.edu.it/contact)